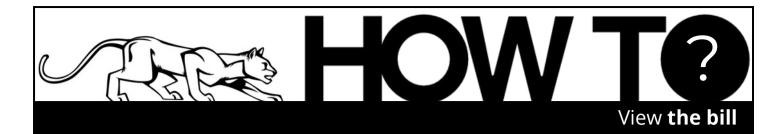

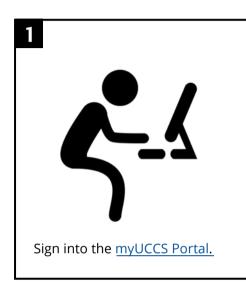

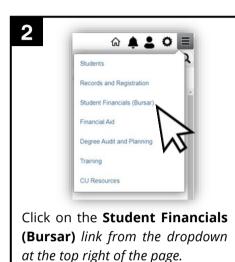

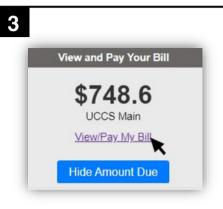

Click on the View and Pay Your Bill box and then click the View/Pay My Bill link.

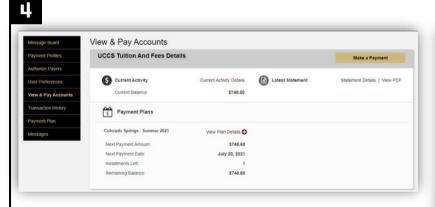

You can now view your bill. From here you can scroll down to see an itemized list of your billing details (with separated sections for billed items and credits/payments made toward the bill). You can also select links to make a payment, authorize additional payers, and enroll in payment plans.

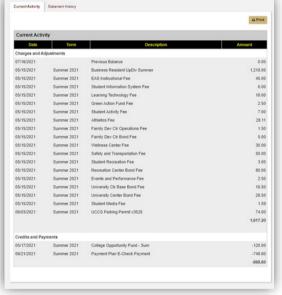

The UCCS Financial Aid office does not manage billing and payments. If you have questions or concerns about the bill, please contact the Student Financial Services (Bursar) office at 719-255-3391 or by email at <a href="mailto:bursar@uccs.edu">bursar@uccs.edu</a>.

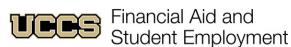

UNIVERSITY OF COLORADO COLORADO SPRINGS

Top Floor, Cragmor Hall 1420 Austin Bluffs Parkway Colorado Springs, CO 80918 Phone: 719-255-3460 Fax: 719-255-3650 Email: finaidse@uccs.edu Web: https://finaid.uccs.edu

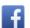

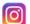